# 基于 QT 的视频播放器设计与实现

#### 杨明子 白俊鸽

四川大学锦城学院计算机与软件学院 四川 成都 610000

【摘 要】视频已经成为了我们生命中不可或缺的一部分了,无论是抖音、快手这种短视频还是优酷、腾讯视频、 爱奇艺这种大型的视频软件,他们的主要目的都是播放视频,一个简简单单的视频播放,在程序员的眼中可能并不 是那么完美,本文针对 QT 视频的设计制作进行简单的分析,以供参考。

【关键词】视频播放器;QT;C++

# 1 系统简介

该视频播放器是在普通的视频播放下进行的功能完 善与扩充,也就是说,除了视频播放功能,还设计了其 他个性化的功能如:亮度的调整、对比度的调整、色相 的调整以及饱和度的调整,当然也有视频播放的基本功 能:播放、暂停、停止、打开文件和将文件夹的内容添 加至文件列表并双击打开的功能。

#### 2 系统界面设计

# 2.1 总体设计

在我的调研中,整理出来了许多客户心中的视频播 放器所应该具备的内容,我们可以将软件分为以下3个 部分:播放区、优化区和列表区。实现的功能分别为基 础的视频播放、视频的个性化调整和将文件加入到列表 中。我希望该软件可以让大家方便的、个性化的、批量 化的播放视频。

# 2.2 播放区的设计

播放区内是由 3 个 button:播放、暂停和停止。点 击播放按钮时会播放视频,暂停时视频将会暂停等待 下一步操作,点击停止时视频将会回到原点。在 3 个 button 的上面还有一个进度条 slider 是用于标明视频播 放进度的部件,进度条的下放会有两个随着时间推移而 改变的文本框,第一个是用于表现视频播放进度的,第 二个是用于表现是视频本身长度的。为了美观,这两个 文本框的值都是通过 QString 类型并以 \*\*: \*\*: \*\* 返回的。

# 2.3 优化区的设计

优化区的优化功能主要体现在 4 个方面: 亮度、饱 和度、对比度和色相。优化区是体现本项目"个性化" 的地方,为了让用户自己选择视频的滤镜和格式,我们 用到了 4 个进度条,每一个进度条都是对这四个方面进 行的调整,他们相互独立互不干扰,可以结合调试以达 到最好的观看体验。

## 2.4 列表区的设计

列表区主要实现的是批量化,如果用户需要将观看 的内容一个个的导入,不仅会在查找视频上显得繁琐, 也会使用户的观看不连续。所以我采用了列表区,列表 区的主要组成部分有三个插件,有两个 button("打开 文件"、"打开目录")和一个 Listview, 打开文件是 单个打开视频文件,打开的文件会加入到 Listview 中。 当使用打开目录按钮时,选中的不是单个文件而是文件 夹,选中文件夹后会将文件夹中所有的视频文件加入到 列表中。当列表中有了文件后就可以双击点文件名,这 样就可以打开视频进行播放。

#### 3 功能实现

#### 3.1 本例开发环境

该视频播放器是使用的 QT creator5.9.0 作为的开发 环境,所使用的计算机系统为 Windows10, 也可以在 Windows 8 以上的系统使用。起初是想用 VS 2015 进行 编译,但是想锻炼自己的 QT 上的开发技巧,就决定在 QT creator 上完成该项目,VS 2015 也是可以进行 QT 的 编译,但是 VS 2015 中没有通过 ui 中的部件进行"转 到槽"的功能(当然也可以手动输入代码),但是为 了代码的准确性和可读性,我选择在 QTcreator 上完成 该项目。QT 是一个跨平台的 C 图形用户界面库 , 由挪 威 Troll Tech 公司出品 , 目前包括 QT, 基于 Framebuffer 的 QT Embedded, 快速开发工具 QT Designer, 国际化工具 QTLinguist 等 [1].QT 还有许多其他的功能除了对界面的设 计,还有基于 Qt 的 Windows 下指令调用及标准输出的 监控获取、人机交互界面的设计、数据的过滤与分析、 检查结果的显示及保存 [2], 本项目主要应用的库文件是

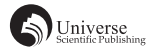

<QMedaiPlayer> 的库,引用这个库文件必须要在 .pro 文 件中的 QT += 后加入 multimedia 和 multimeidiawidgets 两 个语句。

因为会在该项目中播放不同的本地视频,所以首 先需要将视频放入到本地文件夹中(最好放在同一个 文件夹下),以便查找和添加多条视频进入系统。因 为会用到 QT 的 DEBUG 所有要加入 <QDebug> 的头文 件,在后期的文件列表中需要获取文件名列表等功能 需要加入 QT 中的文件管理相应的头文件:<QDir>、 <QStandardItemModel>、<QFileDialog>、<QFileInfo> 还有 播放视频需要用到的 <QVideoWidget>。

#### 3.2 播放区的实现

播放、暂停、停止应该是最简单的一个部分, 分别点开三个 button 进行"转到槽"操作,并使用 <QVideoWidget> 库 中 包 含 的 player->play() 进 行 播 放, player->pause() 进行暂停 ,player->stop() 进行停止。在播 放区最难的也是本项目最难的地方之一就是进度条的编 写。进度条是反映视频播放进度的所以要将其设定为用 户不可改变的,再者进度条一定是和时间相关的,需要 定义一个 position 来返回当前时间的值,但是返回到的 所有时间都为秒,所以在设计滑块的变动前首先要设计 了一个类 changeTime(返回值为 QString),这个类用于 将秒转化为小时和分钟并以 \*\*: \*\*: \*\* 的形式返回 (例: 00:00:00)。分钟为 position/60,秒为 position%60, 但是当得到的值小于 9 时就需要将值改为两位数就需要 在前面加上一个 0 这里用到了 Qstringstrmin = (min>9) ? Ostring :: number (min) :  $tr("0") + QString :: number(min)$ ; 做 一个判定在这里可以返回,这样就可以完成视频进度 的时间化,返回为 \*\*: \*\*: \*\* 是为了增加精确度和可 读性。最后需要设计一个类 updatePosition,因为在设 计滑块时,滑块并不会随着视频的播放而更新滑块的进 度,所以设计了这个类。这里用到了一个变量 duration 这个量是来自 <vedioWidget> 库的是用于返回视频的总 长度, duration/1000 就是视频的总长度的百分比在这里 用到的是 setMaximum 还有一个对应视频播放的值就是 position,将 position/1000 就可以得到此处滑块的进度, 这里用的是 setValue, 每隔一定的时间, 滑块就会更新 一次,就像是计算机进程工作原理一样,宏观上是一起 运行的其实微观上是独立运行的,计算机中有很多这样 的例子,滑块的移动也是,用户看来是一个滑块一直运 动,但是再程序员的实现其实是几个时态的滑块不停地 更新。这样就是播放区的全部实现了,播放区的实现主 要依赖于 <QVedioWidget> 库中设计好的类与方法。

# 3.3 优化区的实现

优化区中含有的四个要素分别是:亮度、对比度、

饱和度和色相。优化区主要是为了实现个性化,个性化 就需要用户自己的调节,所以为这四个要素都分别设置 了 4 个滑块,分别控制这四个要素,用户可以通过这四 个滑块的组合调整成自己想要的效果。在这个区域中最 主要的还是 <QvideoWidget> 因为在这个库中,有四个对 应的方法:亮度 (brightness)、对比度 (contrast)、色相 (hue) 和饱和度 (saturation)。为了实现滑块对于视频效果的调 整加入了以下的两条语句: connect (ui -> horizontalSlider\_2 ,&Qslider :: sliderMoved ,videoWidget ,&QvideoWidget :: setBrightness);

connect( videoWidget, &QvideoWidget :: brightness-Changed ,ui->horizontalSlider\_2 ,&Qslider :: value);connect 顾名思义就是将用户改变的对比度和滑块进行连接,使 用户很方便的就可以对视频效果进行调整。这就是本项 目最简单的一部分:优化区的实现。

#### 3.4 列表区的实现

列表区中含有 2 个按键,一个是用于单独添加文件 的按键,另外一个是添加整个文件夹所有视频的按钮。 在这个区域,设计了两个成员变量:strListFileName 和 strListUrlName,前者是为了使文件名称对应列表,后者 是为了文件对应路劲列表,在我们的列表区的 Listview 区域中,我们看到的应该是所属的文件名而不是路径名 称,所以就会涉及到文件名和文件路径的映射。

首先是打开文件,这里就会用到几个库文件: <QDir>、<QStandardItemModel>、<QFileDialog>、 <QFileInfo>,首先设置一个变量 fileName 用于显示文件 名称 QfileDialog :: getOpenFileName() 用于打开固定格式 的文件。

然后是打开目录的设计,在每次打开目录前都会做 一次清除,将文件路径、文件名字、数据模型和视频都 会做一次 clear 操作,然后设置一个 dirname 用于设置 文件夹名字,使得后面可以直接通过文件夹完成导入, Qstring dirname = QfileDialog :: getExistingDirectory(this, tr("open Directiry"), "."); 这条语句用于打开文件夹, 还需 要获取文件名列表、目录的路径和文件的个数,这里文 件的个数其实是可以不定的,后期可以通过一个 for 循环, 循环中用 strListUrlName . append 的方法添加文件个数, 循环中还要加入 append->appendRow,使得列表中会出 现该这些文件,以便后来的栓剂列表即可打开文件。

最后就是刚刚说的双击列表打开文件,首先在"转 到槽"操作时要用到 DoubleClicked 的方法转入, 然后 需要 setMedia (路径选中的那一行)然后进行播放操作 (player->play();), 这就是本项目的最后一个部分列表区的 设计了。

# 4 结束语

虽然这个项目可以基本的完成视频播放,但是还有 很多不完美的地方,比如不能播放网上在线的视频,也 不能对所有的视频有记忆的存储播放进度,将所有的视 频格式都可以打开并播放,今后对于计算机的学习将不 再是代码本身,而是产品的需求性和健壮性,要思考如 何才能做一个容错率高的软件供大家使用。

# 【参考文献】

- [1] 陈琦 .QT 的编程技术及应用 [J]. 科技信息 ,2008(33).
- [2] 王星 , 郭皓蓉 . 基于 Qt 对 Windows 自动安全检查的研究与 应用 [J]. 信息与电脑 ( 理论版 ),2020,32(05).